Delete highlighted songs by clicking the red X; click either the Up or Down Arrow to change a highlighted song's playing order.

3. Name the playlist and click OK.

Done setting the order? Enter a name in the "Playlist Name" box and click the OK button for Windows to save your file.

## 4. Save the file as an M3U playlist and publish it.

Highlight your newly created Playlist file, choose Save As from the File menu, and save it as an M3U Playlist (\*. m3u). Media Player normally saves files in WPL format, and makes TiVo choke and refuse to list them.

- $\triangleright$  Playlists take a little time to create, but they're fun to whip up for parties or special events. Be sure to store them in their own published Playlists folder so they're easy to grab on the fly.
- $\triangleright$  To avoid repeats, don't store playlists in folders with songs. If you store Neil Young's "Harvest" playlist in the same folder as the Harvest CD's songs, for example, TiVo will play that CD twice - once for the folder's songs and again when it reaches the playlist.
- $\triangleright$  If you move any song in a playlist, edit the playlist to show the song's new location. When TiVo discovers a missing song in a playlist, it ignores your faux pas, moving quickly to the next song.
- $\triangleright$  TiVo handles playlists stored in the M3U (most players), PLS (Winamp), ASX (Microsoft), and B4S (Winamp) formats. It doesn't like Media Player 9's new WPL format, unfortunately.

## **Playing Internet radio stations on TiVo**

Even for people without huge MP3 file stashes, the Home Media Option can bring a *huge* variety of music into your living room through Internet radio. The secret is simply hiding the station's broadcast location - its IP address and port - within an M3U standard playlist.

It's easy for Mac users to publish an Internet radio station on TiVo; they simply drag the radio station link over to a published playlist, then see if TiVo can handle the station. Windows users have it a little rougher. They must save the station's IP address in an M3U file. For example, here's a playlist that makes TiVo play an Internet

radio station called "Secret Agent Radio"  $(www.somafm.com)$ :

```
#EXTm3U
#EXTINF: , Secret Agent Radio
http://205.188.245.130:8010
```
To create your own Internet Radio station playlist, replace the boldfaced words and numbers with your own favorite station's name and IP address and port. The easiest way to locate this information for stations is with Shoutcast (www.shoutcast.com) and the program Winamp (www.winamp.com).

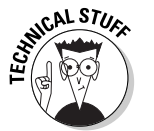